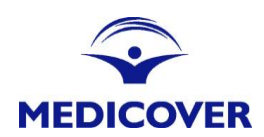

## **REGULAMIN ELEKTRONICZNEGO SYSTEMU OBSŁUGI KLIENTÓW KORPORACYJNYCH E-MEMBER**

Niniejszy regulamin określa zasady korzystania z Elektronicznego Systemu Obsługi Klientów Medicover e-Member:

- 1. Usługi, o których mowa w niniejszym regulaminie dostępne są pod adresem: [https://e-member.medicover.pl](https://e-member.medicover.pl/) Transmisja danych jest szyfrowana za pomocą protokołu SSL.
- 2. Medicover umożliwia wskazanym przez Klienta użytkownikom:
	- a) aktualizację listy osób objętych opieką, poprzez:
		- a. zwiększenie lub zmniejszenie ilości osób objętych opieką,
		- b. zmianę programu opieki,
		- c. zmianę danych teleadresowych osób objętych opieką.
		- b) dostęp do danych dotyczących:
			- a. terminów i warunków płatności,
			- b. danych rejestracyjnych i teleadresowych Klienta,
			- c. informacji o osobach kontaktowych Klienta.
		- c) pobranie faktur oraz specyfikacji do faktur. Specyfikacja zawiera dane osób objętych opieką, których dotyczy faktura (bez wykazu usług).
	- d) dostęp do raportów związanych z listą osób objętych opieką.
- 4. Nadto Medicover umożliwi wskazanym przez Klienta użytkownikom wystawianie skierowań na badania z zakresu Medycyny Pracy. Korzystanie z modułu Medycyny Pracy umożliwiającego wystawiania skierowań na badania z zakresu Medycyny Pracy, wiąże się z koniecznością powierzenia przetwarzania danych osobowych i wymaga zawarcia odrębnej umowy przetwarzania danych osobowych, określającej szczegółowo zasady korzystania z Modułu Medycyny Pracy.
- 5. Zakres uprawnień każdej Osoby Upoważnionej zostanie określony przez Klienta.
- 6. Właścicielem systemu e-Member jest Medicover. Sp. z o.o.
- 7. Medicover zastrzega sobie prawo do wprowadzania zmian w funkcjonalnościach e-Member bez konieczności zmiany niniejszego Regulaminu.
- 8. Warunkiem korzystania z e-Member jest zaakceptowanie niniejszego Regulaminu stanowiącego załącznik do Umowy Opieki Medycznej.
- 9. Korzystanie z Elektronicznego Systemu Obsługi Klientów Medicover e-Member wymaga:
	- a) dostępu do Internetu,
	- b) jednej z wymienionych przeglądarek: rekomendowane Mozilla Firefox (wersja 50.0 i nowsza), Chrome (wersja 57.0 i nowsza), Internet Explorer (wersja 10.0 i nowsza) oraz Safari (wersja 11 i nowsza) i Opera (wersja 53 i nowsza),
	- c) włączonej obsługi plików Cookies,
	- d) włączonej obsługa JavaScript,

Dostęp do systemu Obsługi Klientów Korporacyjnych e- Member :

- 1. Medicover przydzieli indywidualny login i unikalny kod dostępu z hasłem, dzięki któremu tylko osoba posiadająca hasło i login ("Osoba Upoważniona") będzie miała dostęp do systemu na poziomie uprawnień określonych w Umowie.
- 2. Loginy z hasłem pierwszego logowania zostaną przesłane na adres e-mail Osoby Upoważnionej w Umowie do korzystania z aplikacji e-Member, w terminie 4 dni od daty wejścia w życie Umowy. Dostęp do dokumentu z danymi logowania jest zabezpieczony dodatkowym hasłem, które dystrybuowane jest oddzielną wiadomością.
- 3. Osoba Upoważniona podczas pierwszego logowania zobowiązana jest ustawić swoje indywidualne hasło dostępu.
- 4. W przypadku wskazania przez Klienta kilku Osób Upoważnionych, każda z nich będzie posiadała swój indywidualny login z hasłem.
- 5. Klient ponosi pełną odpowiedzialność za wprowadzone dane, ich poprawność i zgodność ze stanem rzeczywistym, w tym w szczególności za nadawanie i anulowanie uprawnień do korzystania ze świadczeń określonych Umową.
- 6. Klient ponosi pełną odpowiedzialność za powierzone mu kody i loginy oraz zobowiązuje się do ich ochrony i nieudostępniania osobom nieupoważnionym do wprowadzania zmian w systemie. Udostepnienie parametrów logowania osobom nieuprawnionym będzie traktowane jako naruszenie regulaminu oraz incydent bezpieczeństwa. .
- 7. Jeżeli Klient lub Osoba Upoważniona stwierdzi, że dane logowana mogły zostać udostępnione osobie nieupoważnionej, to niezwłocznie powiadomi o takim fakcie przedstawiciela Medicover.
- 8. Każda zmiana Osoby Upoważnionej wymaga przesłania w formie pisemnej, listem poleconym lub e-mail, zawiadomienia do Opiekuna Klienta w Medicover w celu zablokowania starego konta oraz nadanie nowego dostępu. Zmiana Osoby Upoważnionej jest jednoznaczna z koniecznością utworzenia przez Medicover nowego loginu i hasła.
- 9. Wszelkie nieprawidłowości związane z funkcjonowaniem platformy wynikające z przyczyn leżących po stronie Medicover należy zgłaszać do Opiekuna Firmy lub bezpośrednio do Działu Obsługi Klienta (dok@medicover.pl).
- 10. Medicover nie ponosi odpowiedzialności za problemy techniczne spowodowane sprzętem Klienta oraz nie świadczy usług wsparcia z tym związanych.